## **How To Obtain TeamViewer Remote Support**

## **How To obtain TeamViewer Support**

- 1. Download TeamViewer from
- 2. Unzip the file to a local folder on the server to be serviced and execute the TeamViewerQS.exe application [http://www.srs-management.de/support?option=com\\_khfileadmin&view=khfileadmin&cat=p17&file=TeamViewerQS\\_de.zip](http://www.srs-management.de/support?option=com_khfileadmin&view=khfileadmin&cat=p17&file=TeamViewerQS_de.zip)
- 3. Send the information in the left area ("Your ID" and "Password") to support@srs-management.de

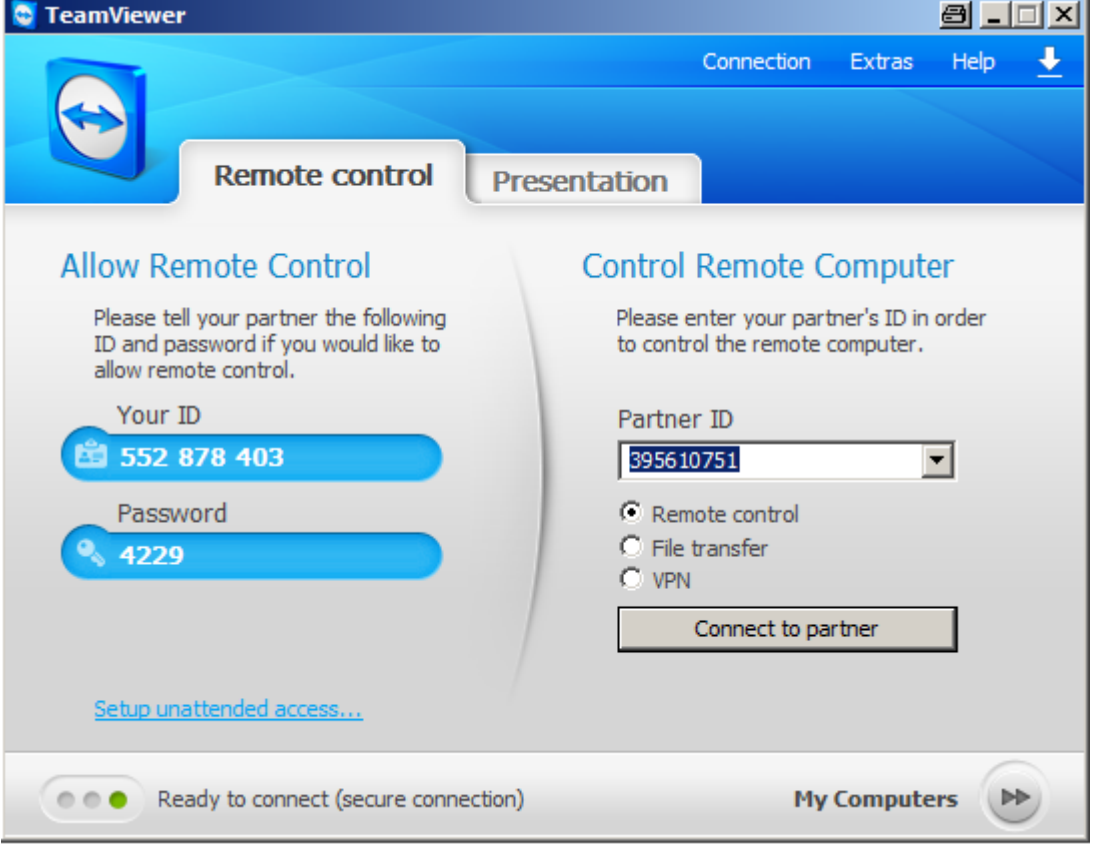

- 4. Our support personnel will open the session and contact you via the TeamViewer chat
- 5. Do not lock the screen while we are working remote on the server, otherwise we will not be able to continue and see only a black screen.
- 6. You can always record the session in a screen video file
- 7. You can always cut off the connection immediately